# Государственная система обеспечения единства измерений

Акционерное общество «Приборы, Сервис, Торговля» (АО «ПриСТ»)

УТВЕРЖДАЮ Главный метролог АО «ПриСТ» **YBO** А.Н. Новиков 9% октября 2018 г. ПриС  $10c$ 

# ГОСУДАРСТВЕННАЯ СИСТЕМА ОБЕСПЕЧЕНИЯ ЕДИНСТВА ИЗМЕРЕНИЙ

Источники питания постоянного тока импульсные PSB7 1400M, PSB7 1400L, PSB7 1800M, PSB7 1800L

> МЕТОДИКА ПОВЕРКИ ПР-35-2018МП

> > г. Москва 2018 г.

Настоящая методика устанавливает методы и средства первичной и периодических поверок источников питания постоянного тока импульсных PSB7 1400M, PSB7 1400L, PSB7 1800М, PSB7 1800L, изготавливаемых «Good Will Instrument Co., Ltd.», Тайвань.

Источники питания постоянного тока импульсные PSB7 1400M, PSB7 1400L, PSB7 1800M, PSB7 1800L (далее источники питания) предназначены для питания различных устройств стабилизированным постоянным напряжением и током.

Интервал между поверками 1 год.

Периодическая поверка источников питания в случае их использования для измерений меньшего числа величин или на меньшем числе поддиапазонов измерений, по отношению к указанным в разделе «Метрологические и технические характеристики» описания типа, допускается на основании письменного заявления владельца источников питания, оформленного в произвольной форме. Соответствующая запись должна быть сделана в свидетельстве о поверке приборов.

## 1 ОПЕРАЦИИ ПОВЕРКИ

Таблица 1 - Операции поверки

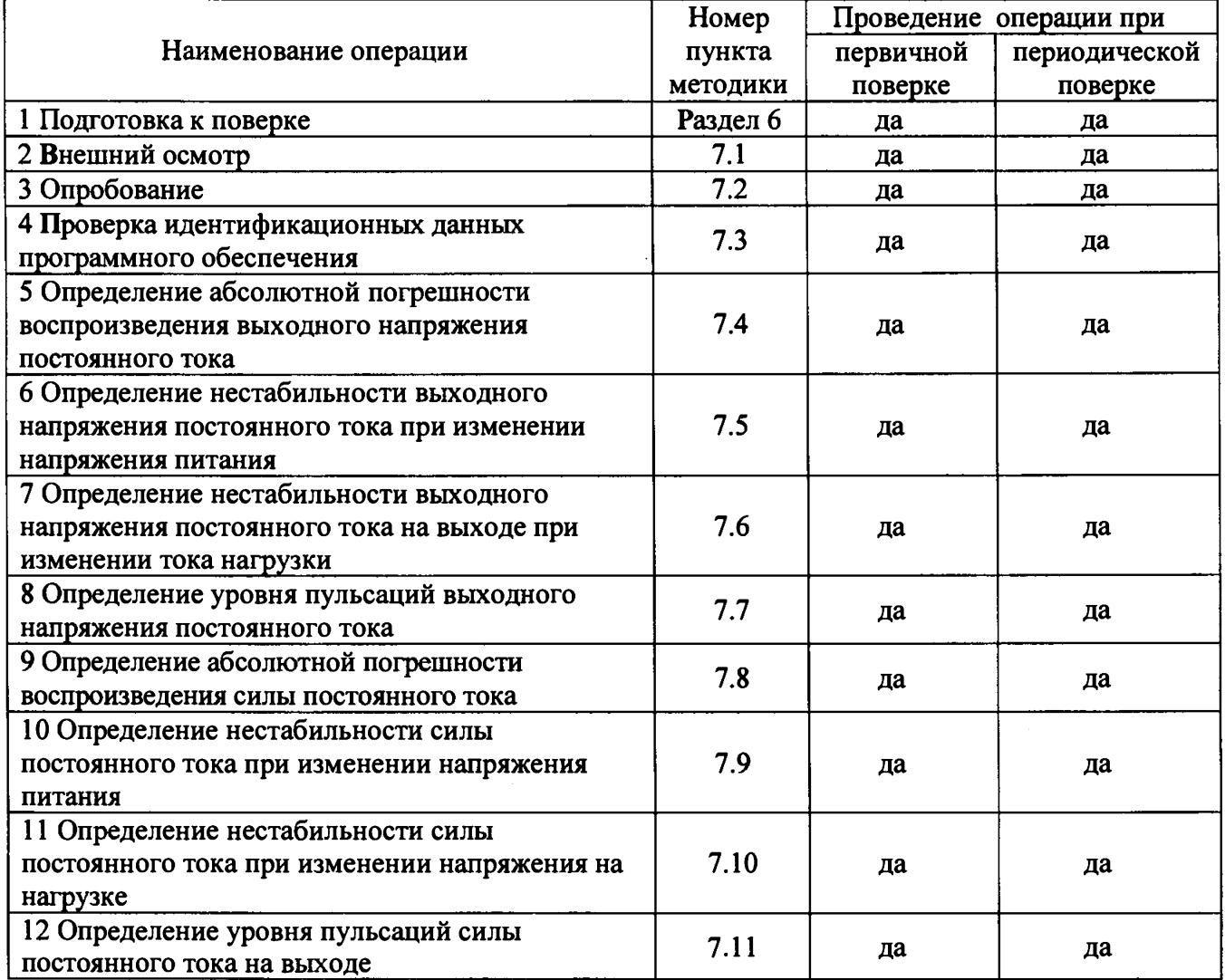

# **2 СРЕДСТВА ПОВЕРКИ**

**2.1 При проведении поверки должны применяться средства поверки, перечисленные в таблицах 2 и 3.**

**2.2 Допускается применять другие средства поверки, обеспечивающие измерение значений соответствующих величин с требуемой точностью.**

**2.3 Все средства поверки должны быть исправны, поверены и иметь свидетельства (отметки в формулярах или паспортах) о поверке.**

| Номер пункта     | Тип средства поверки                                                                                                    |
|------------------|----------------------------------------------------------------------------------------------------|
| методики поверки |                                                                                                    |
| 7.4              | Вольтметр универсальный В7-78/1. Пределы измерений напряжения<br>постоянного тока от 0,1 до 1000 В. Пределы допускаемой основной<br>абсолютной погрешности $\pm (0,000035 \cdot U_{\text{max}} + 0,000005 \cdot U_{\text{no}})$ В.<br>Источник питания APS-77100. Диапазон воспроизведения напряжения<br>переменного тока от 0 до 310 В с частотой 50 / 60 Гц. Пределы допускаемой<br>основной абсолютной погрешности установки и измерения напряжения<br>$\pm (0.005 \cdot U_{H3M} + 0.2)$ B.                                                                                                    |
| $7.5 - 7.6$      | Вольтметр универсальный В7-78/1. Пределы измерений напряжения<br>постоянного тока от 0,1 до 1000 В. Пределы допускаемой основной<br>абсолютной погрешности $\pm (0,000035 \cdot U_{\text{H3M}} + 0,000005 \cdot U_{\text{np}})$ В.<br>Нагрузка электронная АКИП-1342. Максимальное напряжение 60 В,<br>максимальный ток 1000 А.<br>Нагрузка электронная АКИП-1343. Максимальное напряжение 600 В,<br>максимальный ток 40 А.<br>Источник питания APS-77100. Диапазон воспроизведения напряжения от 0<br>до 310 В. Пределы допускаемой основной абсолютной погрешности<br>установки и измерения напряжения ±(0,005·U <sub>изм</sub> +0,2) В.                                                                                                    |
| 7.7              | Осциллограф цифровой запоминающий WaveRunner 62Xi-A. Пределы<br>допускаемой относительной погрешности измерения напряжения не более<br>$±3%$ .<br>Источник питания APS-77100. Диапазон воспроизведения напряжения<br>переменного тока от 0 до 310 В с частотой 50 / 60 Гц. Пределы допускаемой<br>основной абсолютной погрешности установки и измерения напряжения<br>$\pm (0.005 \cdot U_{H3M} + 0.2)$ B.                                                                                                    |
| $7.8 - 7.11$     | Шунт токовый PCS-71000. Используемые пределы измерения тока<br>встроенным амперметром 300 мА; 3 А; 30 А. Пределы допускаемой<br>абсолютной погрешности встроенного амперметра шунта при измерении<br>постоянного тока $\pm (0,0001 \, 1_{H3M} + 0,00005 \, 1_{\text{TPC}})$ А.<br>Нагрузка электронная АКИП-1342. Максимальное напряжение 60 В,<br>максимальный ток 1000 А.<br>Нагрузка электронная АКИП-1343. Максимальное напряжение 600 В,<br>максимальный ток 40 А.<br>Источник питания APS-77100. Диапазон воспроизведения напряжения от 0<br>до 310 В. Пределы допускаемой основной абсолютной погрешности<br>установки и измерения напряжения $\pm (0.005 \cdot U_{\text{H3M}} + 0.2)$ В.<br>Микровольтметр В3-57. Диапазон измеряемых частот от 5 Гц до 5 МГц.<br>Пределы измерений напряжения переменного тока от 30 до 300 мВ<br>Пределы основной приведенной погрешности измерения напряжения ±1 % |

**Таблица 2 - Средства поверки**

Таблица 3 - Вспомогательные средства поверки

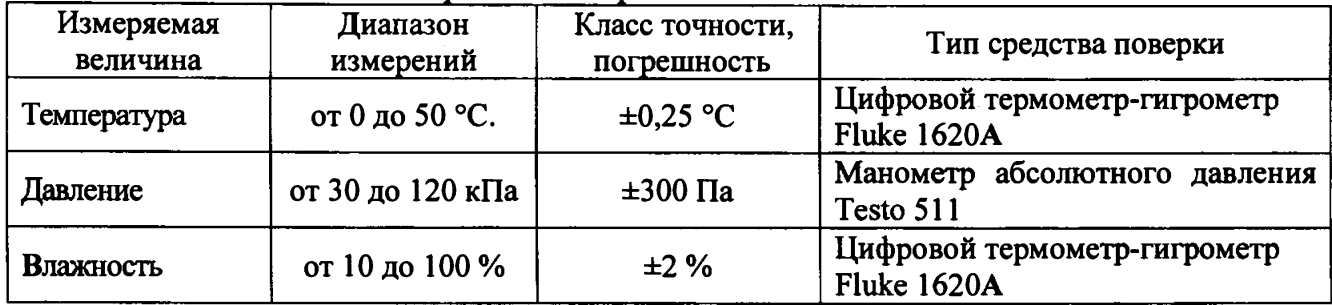

### 3 ТРЕБОВАНИЯ К КВАЛИФИКАЦИИ ПОВЕРИТЕЛЕЙ

**К поверке допускаются лица, изучившие эксплуатационную документацию на поверяемые средства измерений, эксплуатационную документацию на средства поверки и соответствующие требованиям к поверителям средств измерений согласно ГОСТ Р 56069-2014.**

#### **4 ТРЕБОВАНИЯ БЕЗОПАСНОСТИ**

**4.1 При проведении поверки должны быть соблюдены требования ГОСТ 12.27.0-75, ГОСТ 12.3.019-80, ГОСТ 12.27.7-75, требованиями правил по охране труда при эксплуатации электроустановок, утвержденных приказом Министерства труда и социальной защиты Российской Федерации от 24 июля 2013 г № 328Н.**

**4.2 Средства поверки, вспомогательные средства поверки и оборудование должны соответствовать требованиям безопасности, изложенным в руководствах по их эксплуатации.**

#### **5 УСЛОВИЯ ПРОВЕДЕНИЯ ПОВЕРКИ**

**При проведении поверки должны соблюдаться следующие условия:**

**- температура окружающего воздуха (23 ± 5) °С;**

**- относительная влажность не более 80 %;**

**- атмосферное давление от 84 до 106 кПа или от 630 до 795 мм рт. ст.;**

## **6 ПОДГОТОВКА К ПОВЕРКЕ**

**6.1 Перед проведением поверки должны быть выполнены следующие подготовительные работы:**

**- проведены технические и организационные мероприятия по обеспечению безопасности проводимых работ в соответствии с действующими положениями ГОСТ 12.27.0-75;**

**- проверить наличие действующих свидетельств поверки на основные и вспомогательные средства поверки.**

**6.2 Средства поверки и поверяемый прибор должны быть подготовлены к работе согласно их руководствам по эксплуатации.**

**6.3 Проверено наличие удостоверения у поверителя на право работы на электроустановках с напряжением до 1000 В с группой допуска не ниже III.**

**6.4 Контроль условий проведения поверки по пункту 5 должен быть проведен перед началом поверки.**

### **7** ПРОВЕДЕНИЕ ПОВЕРКИ

#### **7.1 Внешний осмотр**

**Перед поверкой должен быть проведен внешний осмотр, при котором должно быть установлено соответствие поверяемого прибора следующим требованиям:**

**- не должно быть механических повреждений корпуса. Все надписи должны был» четкими и ясными;**

**- все разъемы, клеммы и измерительные провода не должны иметь повреждений и должны быть чистыми.**

**При наличии дефектов поверяемый прибор бракуется и подлежит ремонту.**

## **7.2 Опробование**

**Опробование источников питания проводят путем проверки их на функционирование в соответствии с руководством по эксплуатации.**

**При отрицательном результате проверки прибор бракуется и направляется в ремонт.**

## **7.3 Проверка идентификационных данных программного обеспечения**

**Проверка идентификационных данных программного обеспечения источников питания осуществляется путем вывода на дисплей прибора информации о версии программного обеспечения. Вывод системной информации осуществляется по процедуре, описанной в руководстве по эксплуатации.**

**Результат считается положительным, если номер версии программного обеспечения соответствует данным, приведенным в таблице 4.**

**Таблица 4 - Характеристики программного обеспечения**

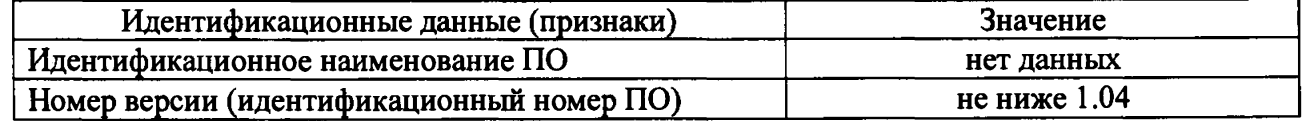

#### **7.4 Определение абсолютной погрешности воспроизведения выходного напряжения постоянного тока**

**Определение погрешности воспроизведения выходного напряжения постоянного тока проводить на выходе источников питания в точках, соответствующих 10 - 15 %, 20 - 30** *%,* **40 - 60 %, 70 - 80 % и 90 - 100 % от конечного значения диапазона измерений.**

**Определение погрешности проводить в следующем порядке:**

**7.4.1 На источнике питания APS-77100 установить напряжение 220 В, контролируя его при помощи встроенного вольтметра.**

**7.4.2 Перевести вольтметр универсальный В7-78/1 в режим измерения напряжения постоянного тока.**

**7.4.3 Органами управления поверяемого источника установить на выходе 25 % от максимального значения тока и максимальное значение напряжения.**

**7.4.4 Регулятором выходного напряжения поверяемого прибора установить выходное напряжение соответствующее 10 - 15** *%* **от конечного значения диапазона измерений.**

**7.4.5 Произвести измерение выходного напряжения прибора, фиксируя показания вольтметра универсального В7-78/1.**

**7.4.6 Провести** измерения **по п.п. 7.4.4 - 7.4.5 устанавливая на испытываемом приборе выходное** напряжение, **соответствующее 20 - 30** *%,* **40 - 60 %, 70 - 80** *%* **и 90 - 100 % от конечного** значения **диапазона измерений.**

**7.4.7 Определить абсолютную погрешность установки и** измерения **выходного напряжения по формуле:**

$$
\Delta_{\mathbf{U}} = \mathbf{U}_{\mathbf{x}} - \mathbf{U}_0,\tag{1}
$$

**где Ux - значение напряжения, установленное на выходе поверяемого прибора, В; Uo ~ значение напряжения, измеренное вольтметром универсальным В7-78/1, В.**

**Результаты поверки считать положительными, если во всех поверяемых точках значения погрешностей не превышают значений, указанных в таблице 5.**

Таблица 5 - Пределы диапазона и абсолютной погрешности воспроизведения напряжения

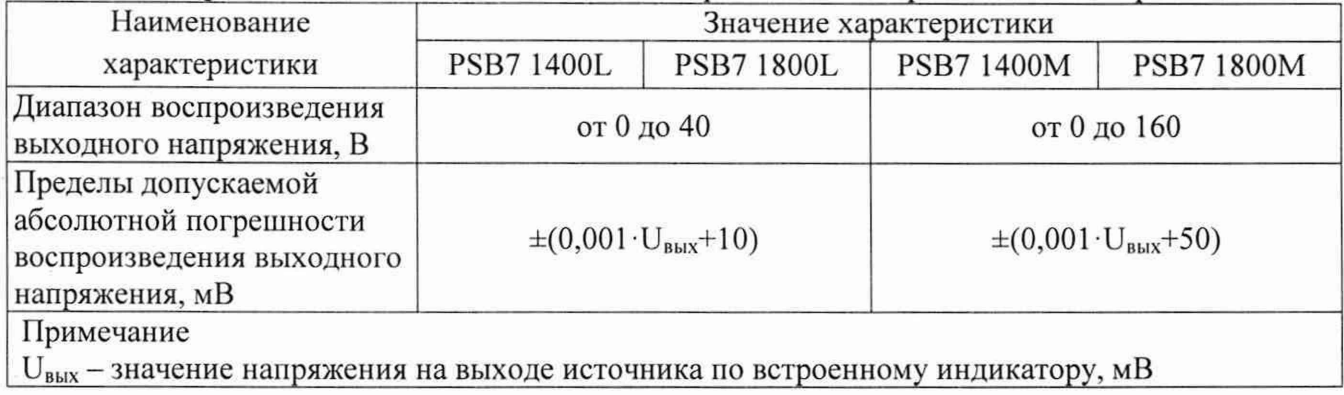

## **7.5 Определение нестабильности выходного напряжения постоянного тока при изменении напряжения питания**

Определение нестабильности выходного напряжения постоянного тока при изменении напряжения питания проводить на выходе источников в следующем порядке:

7.5.1 Подключить вход сетевого питания поверяемого прибора к выходу источника питания APS-77100.

7.5.2 Разъемы поверяемого источника питания соединить при помощи измерительных проводов с соответствующими разъемами нагрузки электронной АКИП-1342 (АКИП-1343) и вольтметра универсального В7-78/1, согласно руководству по эксплуатации.

7.5.3 Собрать схему, представленную на рисунке 1.

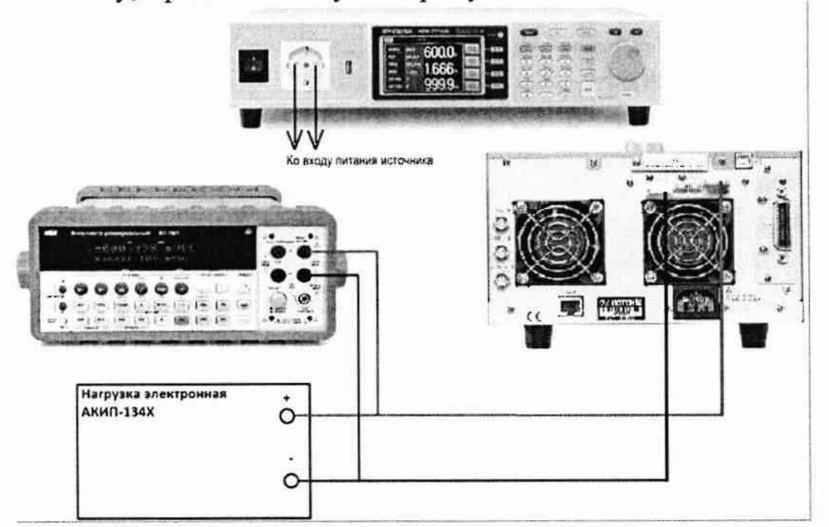

Рисунок1 - Схема соединения приборов для определения метрологических характеристик источников питания в режиме стабилизации напряжения.

7.5.4 На источнике питания APS-77100 установить напряжение 220 В, контролируя его при помощи встроенного вольтметра.

7.5.5 Органами управления поверяемого источника установить максимальные значение напряжения и 25 % максимальной силы тока на выходе.

7.5.6 На электронной нагрузке установить режим стабилизации силы тока «СС», значение тока потребления установить не более 90 % значения силы тока, установленного на выходе поверяемого источника.

7.5.7 По показаниям вольтметра зафиксировать значения напряжения на выходе источника при номинальном значении напряжения питания 220 В.

7.5.8 На источнике питания APS-77100 плавно изменить напряжение питания до 242 В.

7.5.9 Измерения нестабильности выходного напряжения производить через 1 мин после установки напряжения питания по изменению показаний вольтметра универсального В7-78/1 относительно показаний при номинальном напряжении питания U<sub>HOM</sub>.=220 В.

7.5.10 Провести измерения по п.п. 7.5.9 при напряжении питания равном 198 В.

Результаты поверки считать положительными, если полученные значения нестабильности не превышают нормируемых значений, указанных в таблице 6.

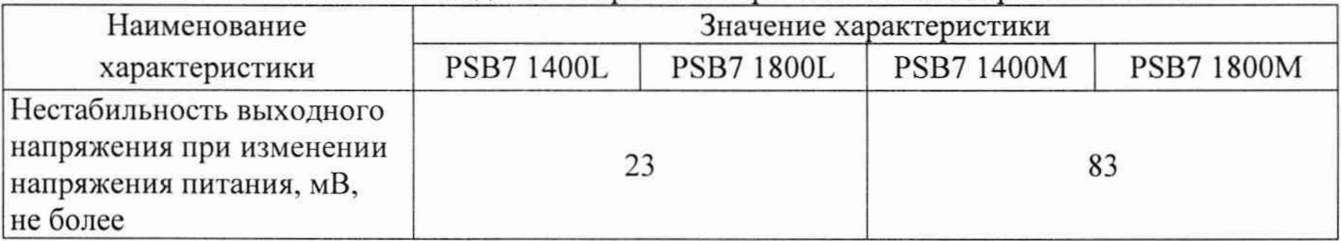

Таблица 6 - Нестабильность выходного напряжения при изменении напряжения питания

# **7.6 Определение нестабильности выходного напряжения постоянного тока при изменении тока нагрузки**

Определение нестабильности выходного напряжения постоянного тока при изменении тока нагрузки проводить на основном выходе источников в следующем порядке:

7.6.1 Разъемы поверяемого источника питания соединить при помощи измерительных проводов с соответствующими разъемами нагрузки электронной АКИП-1342 (АКИП-1343) и вольтметра универсального В7-78/1 согласно руководству по эксплуатации по схеме, приведенной на рисунке 1.

7.6.2 На источнике питания APS-77100 установить напряжение 220 В, контролируя его при помощи встроенного вольтметра.

7.6.3 Органами управления поверяемого источника установить максимальные значение напряжения и 25 *%* максимальной силы тока на выходе.

7.6.4 На электронной нагрузке установить режим стабилизации силы тока «СС», значение тока потребления установить не более значения силы тока, установленного на выходе поверяемого источника.

7.6.5 По показаниям вольтметра универсального В7-78/1 зафиксировать значения напряжения на выходе источника.

7.6.6 Отключить нагрузку от источника питания.

7.6.7 Зафиксировать значения напряжения на выходе источника через 1 мин после отключения нагрузки.

7.6.8 Определить нестабильность выходного напряжения постоянного тока при изменении тока нагрузки по формуле (2):

$$
\Delta_{\mathbf{U}} = \mathbf{U}_2 - \mathbf{U}_1,\tag{2}
$$

где  $U_1$  - значение напряжения на выходе источника при включенной нагрузке, B;

 $U_2$  – значение напряжения на выходе источника при отключенной нагрузке, В.

Результаты поверки считать положительными, если полученные значения погрешностей не превышают нормируемых значений, указанных в таблице 7.

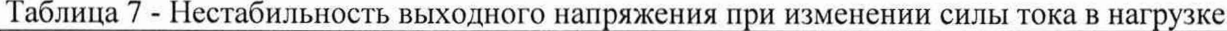

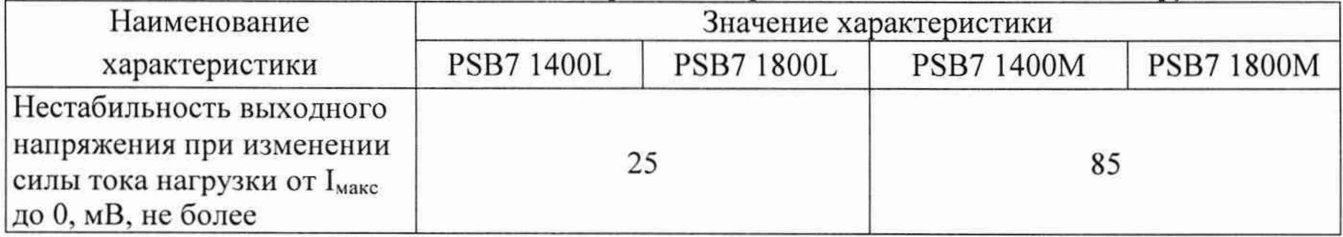

#### **7.7 Определение уровня пульсаций выходною напряжения**

Определение пульсаций выходного напряжения источника проводить па выходе источника питания при помощи осциллографа цифрового запоминающего в следующем порядке:

7.7.1 Подключить выход поверяемого источника ко входу осциллографа при помощи измерительного кабеля с разъемами «BNC» - штекер. Вид кабеля приведен на рисунке 2.

7.7.2 На осциллографе установить связь по переменному току, сопротивление входа 1 МОм, ограничение полосы пропускания 20 МГц, коэффициент развертки 50 мкс/дел, включить измерение напряжения от пика до пика, включить статистику измерений.

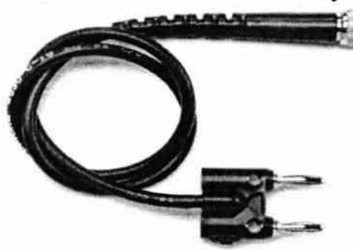

Рисунок 2 - Измерительный кабель для определения уровня пульсаций

7.7.3 На поверяемом источнике установить максимальное выходное напряжение. Коэффициент отклонения установить таким, при котором отчетливо наблюдаются пульсации. Провести измерение пульсаций по автоматическим измерениям осциллографа. За результат измерения принимать среднее значение измеренного размаха сигнала.

Результаты поверки прибора считать положительными, если уровень пульсаций выходного напряжения не превышает значений, указанных в таблице 8.

Таблица 8 - Уровень пульсаций выходного напряжения постоянного тока

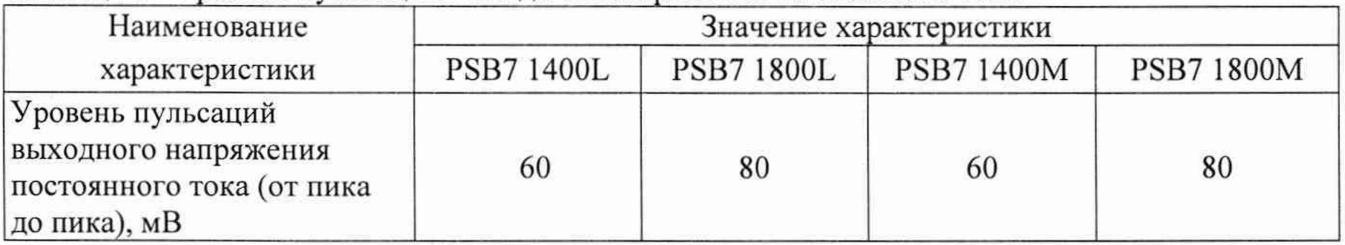

# 7.8 **Определение** абсолютной **погрешности воспроизведения** выходной **силы постоянного тока**

Определение диапазонов и допускаемой основной абсолютной погрешности воспроизведения выходной силы постоянного тока производить методом прямого измерения по встроенному амперметру шунта токового PCS-71000.

Определение погрешности проводить в следующем порядке:

7.8.1 Подключить поверяемый прибор к шунту PCS-71000. Выбор предела измерения на шунте осуществлять исходя из максимального значения силы тока на выходе источника питания. Предел измерения силы тока шунта должен быть больше установленного значения силы тока на источнике питания.

7.8.2 Органами управления поверяемого источника установить на выходе 25 % максимального значения напряжения и максимальное значение силы тока.

7.8.3 На поверяемом источнике при помощи поворотных регуляторов и/или функциональных клавиш установить выходной ток, соответствующий  $10 - 15$  % от конечного значения диапазона.

7.8.4 Произвести измерение силы тока по амперметру шунта токового PCS-71000.

7.8.5 Провести измерения по п.п. 7.8.5 - 7.8.6 устанавливая на поверяемом источнике выходной ток, соответствующий  $20 - 30$  %,  $40 - 60$  %,  $70 - 80$  % и  $90 - 100$  % от конечного значения диапазона.

7.8.6 Определить абсолютную погрешность измерения выходного тока по формуле (3):

$$
\Delta_{\rm I} = I_{\rm X} - I_{\rm H3M},\tag{3}
$$

где  $I_X$  - значение силы тока на выходе источника по встроенному индикатору, A;  $I_{\text{H3M}}$  – измеренное значение силы тока с помощью шунта токового PCS-71000, A.

Результаты поверки считать положительными, если во всех поверяемых точках значения абсолютной погрешности не превышают значений, указанных в таблице 9.

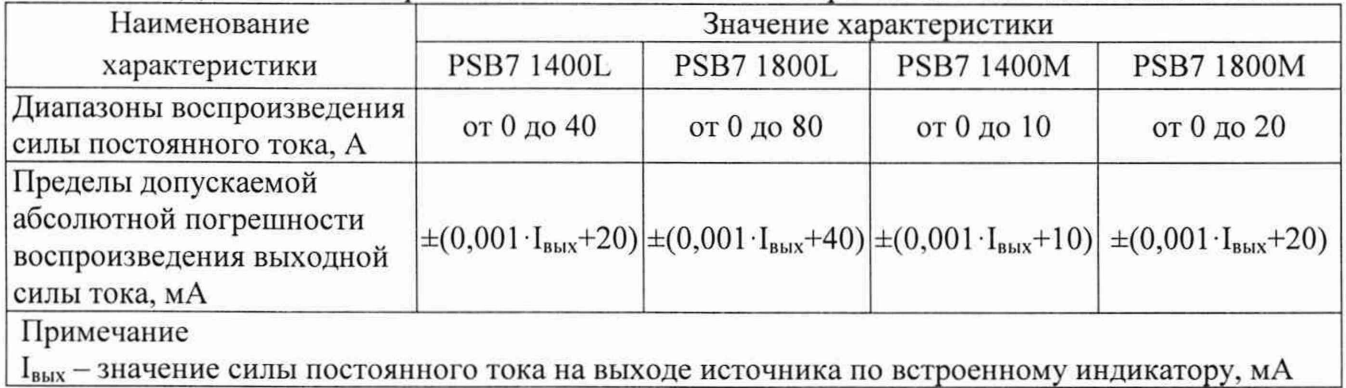

Таблица 9 - Диапазоны воспроизведения и абсолютной погрешности силы постоянного тока.

# **7.9 Определение нестабильности силы постоянного тока при изменении напряжения питания**

Определение нестабильности силы постоянного тока на выходе при изменении напряжения питания проводить в следующем порядке:

7.9.1 Разъемы поверяемого источника питания соединить при помощи измерительных проводов с соответствующими разъемами нагрузки электронной АКИП-1342 (АКИП-1343), шунта токового PCS-71000 по схеме на рисунке 3.

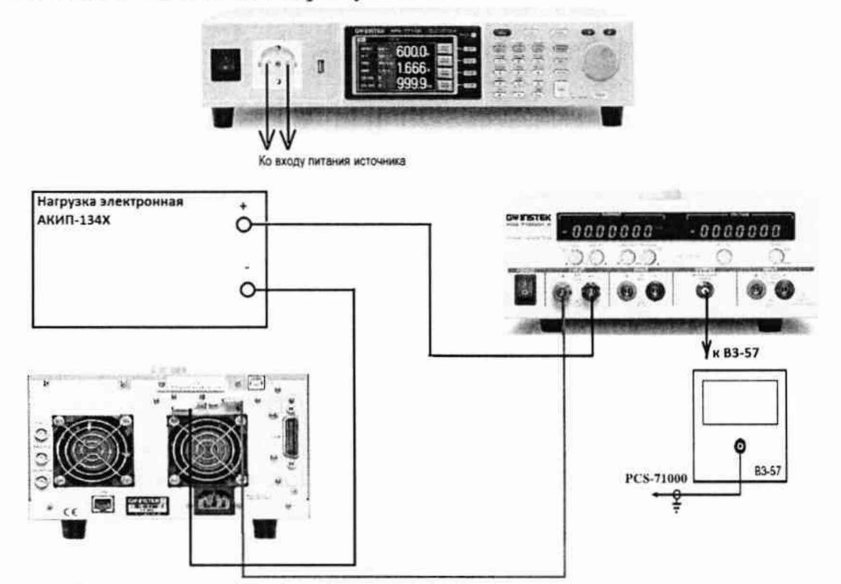

Рисунок 3 - Схема соединения приборов для определения метрологических характеристик источников питания в режиме стабилизации силы тока.

7.9.2 На источнике питания APS-77100 установить напряжение 220 В, контролируя его при помощи встроенного вольтметра.

7.9.3 Органами управления поверяемого источника установить на выходе 25 % максимального значения напряжения.

7.9.4 На электронной нагрузке установить режим стабилизации напряжения «CV», напряжение установить не более 90 % установленного на выходе поверяемого источника.

7.9.5 По показаниям амперметра шунта токового PCS-71000 зафиксировать значение силы тока.

7.9.6 На источнике питания APS-77100 плавно изменить напряжение питания до 242 В.

7.9.7 Измерения нестабильности выходного напряжения производить через 1 мин после установки напряжения питания по показаниям амперметра шунта токового PCS-71000 относительно показаний при номинальном напряжении питания U<sub>HOM</sub>=220 В.

7.9.8 Провести измерения по п.п. 7.9.7 при напряжении питания равном 198 В.

Результаты поверки считать положительными, если полученные значения нестабильности не превышают нормируемых значений, указанных в таблице 10.

Таблица 10 - Нестабильность силы постоянного тока при изменении напряжения питания.

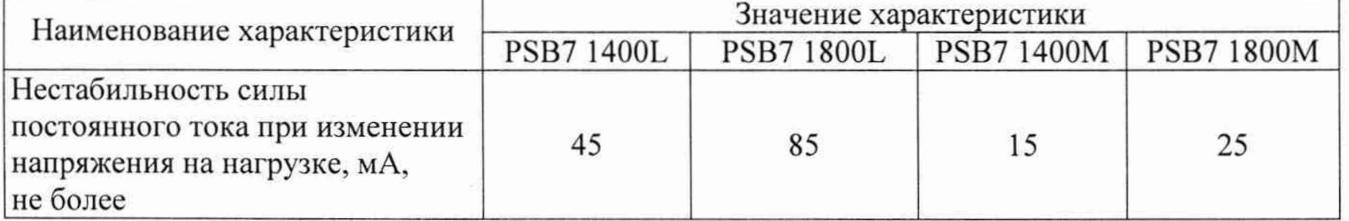

# **7.10 Определение нестабильности силы постоянного тока на выходе при изменении напряжения на нагрузке**

Определение нестабильности силы постоянного тока на выходе при изменении напряжения на нагрузке проводить в следующем порядке:

7.10.1 Разъемы поверяемого источника питания соединить при помощи измерительных проводов с соответствующими разъемами нагрузки электронной АКИП-1342 (АКИП-1343), шунта токового PCS-71000 по схеме на рисунке 3.

7.10.2 На источнике питания APS-77100 установить напряжение 220 В, контролируя его при помощи встроенного вольтметра.

7.10.3 Органами управления поверяемого источника установить на выходе 25 % максимального значения напряжения и максимальное значение силы тока.

7.10.4 На электронной нагрузке установить режим стабилизации напряжения «CV», напряжение не более 90% установленного на выходе поверяемого источника.

7.10.5 По показаниям амперметра шунта токового PCS-71000 зафиксировать значение силы тока.

7.10.6 На нагрузке установить напряжение, равное 10 % от максимального значения напряжения поверяемого источника и максимальное значение силы тока.

7.10.7 Измерения нестабильности производить через 1 минуту. По изменению показаний амперметра шунта токового PCS-71000 зафиксировать значение силы тока.

7.10.8 Определение нестабильности силы постоянного тока на выходе при изменении напряжения на нагрузке определить по формуле (4):

$$
\Delta_{\mathfrak{l}} = I_2 - I_1,\tag{4}
$$

где  $I_2$  - значение силы тока при 25 % максимального значения напряжения, A;

 $I_1$  - значение силы тока при 10 % максимального значения напряжения, А.

Результаты поверки считать положительными, если полученные значения нестабильности не превышают нормируемых значений, указанных в таблице 11.

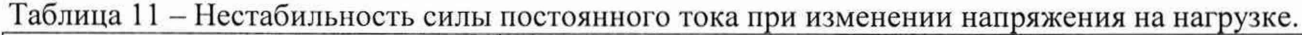

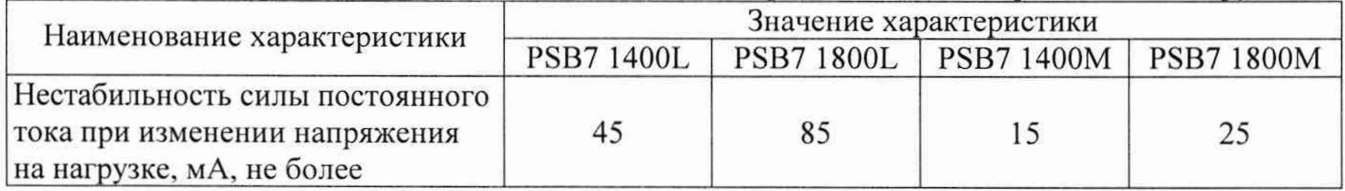

#### **7.11 Определение уровня пульсаций силы постоянного тока на выходе**

Определение уровня пульсаций силы постоянного тока на выходе проводить в следующем порядке:

7.11.1 Разъемы поверяемого источника питания соединить при помощи измерительных проводов с соответствующими разъемами нагрузки электронной АКИП-1342 (АКИП-1343), шунта токового PCS-71000 по схеме на рисунке 3.

7.11.2 На источнике питания APS-77100 установить напряжение 220 В. контролируя его при помощи встроенного вольтметра.

7.11.3 Органами управления поверяемого источника установить на выходе 25 % максимального значения напряжения и выходной ток, соответствующий 100 % от конечного значения диапазона.

7.11.4 На электронной нагрузке установить режим стабилизации напряжения «CV», стабилизируемое значение напряжения установить 90 % от установленного значения напряжения на источнике.

7.11.5 Измерения уровня пульсаций выходного тока произвести через 1 мин после установки тока нагрузки по показаниям микровольтметра ВЗ-57.

7.11.6 Значение уровня пульсаций силы постоянного тока на выходе определить по формуле (5).

$$
I_{\text{ny}n\mathbf{6}} = U/R \tag{5}
$$

где U - значение напряжения на разъемах шунта токового PCS-71000 по показаниям микровольтметра ВЗ-57. В;

R - значение сопротивления шунта токового PCS-71000, Ом.

Результаты поверки считать положительными, если полученные значения пульсации не превышают нормируемых значений, указанных в таблице 12.

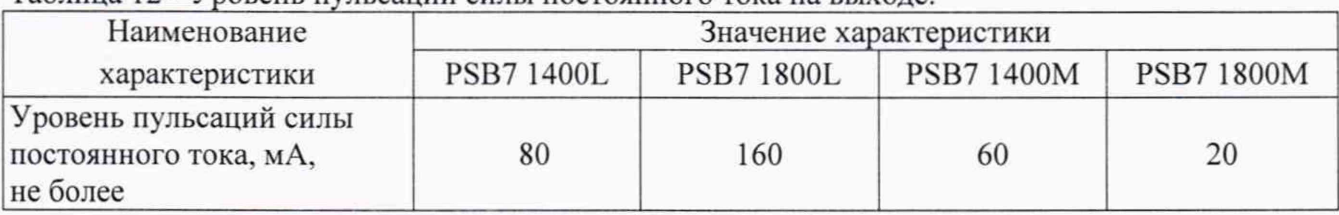

Таблица 12 - Уровень пульсаций силы постоянного тока на выходе.

#### **8 ОФОРМЛЕНИЕ РЕЗУЛЬТАТОВ ПОВЕРКИ**

8.1 При положительных результатах поверки вольтметров оформляется свидетельство о поверке в соответствии с приказом Минпромторга России от 02.07.2015 № 1815 "Об утверждении Порядка проведения поверки средств измерений, требования к знаку поверки и содержанию свидетельства о поверке".

8.2 При отрицательных результатах поверки прибор не допускается к дальнейшему применению, знак предыдущей поверки гасится, свидетельство о поверке аннулируется и выдается извещение о непригодности.

Начальник отдела испытаний и сертификации АО «ПриСТ» С.А. Корнеев

Специалист по сертификации АО «ПриСТ» Е.Е. Смердов